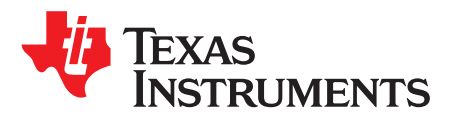

Application Report SLVA424–April 2010

# **Importing a SPICE NetList into TINA-TI**

John Miller ..................................................................................................................... Analog eLab

## **ABSTRACT**

This application note describes the procedure for importing an unencrypted SPICE netlist into [TINA-TI](http://www.ti.com/tina-ti) simulation software, creating a new macromodel based on the netlist, and placing a symbol to instantiate the macromodel in a TINA-TI circuit schematic. The behavior of the macromodel depends on the compatibility of the netlist entries with the TINA-TI software. It is possible that some SPICE-based netlists may contain formats or executable statements that are not compatible with TINA™. If the SPICE netlist is encrypted and cannot be imported directly into TINA, contact the TI E2E/Simulation and Models Forum for support [\(www.ti.com/e2e-simulation\).](http://www.ti.com/e2e-simulation)

The first section gives an example of the step-by-step procedure for importing a SPICE netlist to create a TINA-TI macromodel. Then we illustrate how to create an instance of the TINA macromodel on a circuit schematic. This report uses the example of a PSPICE netlist for an [OPA830](http://focus.ti.com/docs/prod/folders/print/opa830.html), a low-power, high-speed operational amplifier with rail-to-rail output.

**NOTE:** This document does not address the details and best practices of generating SPICE subcircuits. For more information on this topic, see [Reference](#page-7-0) (1).

#### **Contents**

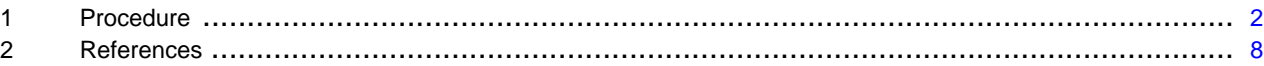

#### **List of Figures**

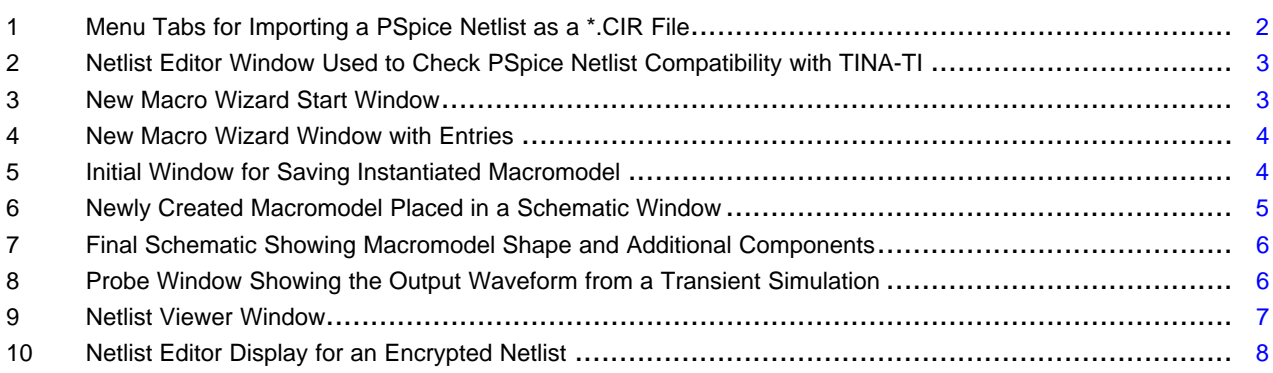

TINA is a trademark of DesignSoft, Inc. All other trademarks are the property of their respective owners.

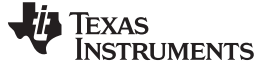

## <span id="page-1-0"></span>**1 Procedure**

Follow this procedure to import a SPICE netlist in order to create a TINA-TI macromodel.

## 1. **Importing a SPICE netlist file.**

The netlist in question must be configured using a SPICE subcircuit statement, and the netlist file must have a **\*.cir** extension. If the netlist file has a different extension (such as **\*.sub**), change the extension to **\*.cir** before trying to import it into TINA-TI. Here is an example from the OPA830 PSpice netlist:

.SUBCKT OPAx83x\_Model + – Dis OUT V+ V–

# 2. **Confirming that the SPICE netlist will compile in TINA.**

Some SPICE netlists may contain statements and/or formatting that is incompatible with TINA. To check for this potential incompatibility, open the TINA program and select the File/Import/Pspice Netlist (\*.CIR) menu tab as shown in [Figure](#page-1-1) 1.

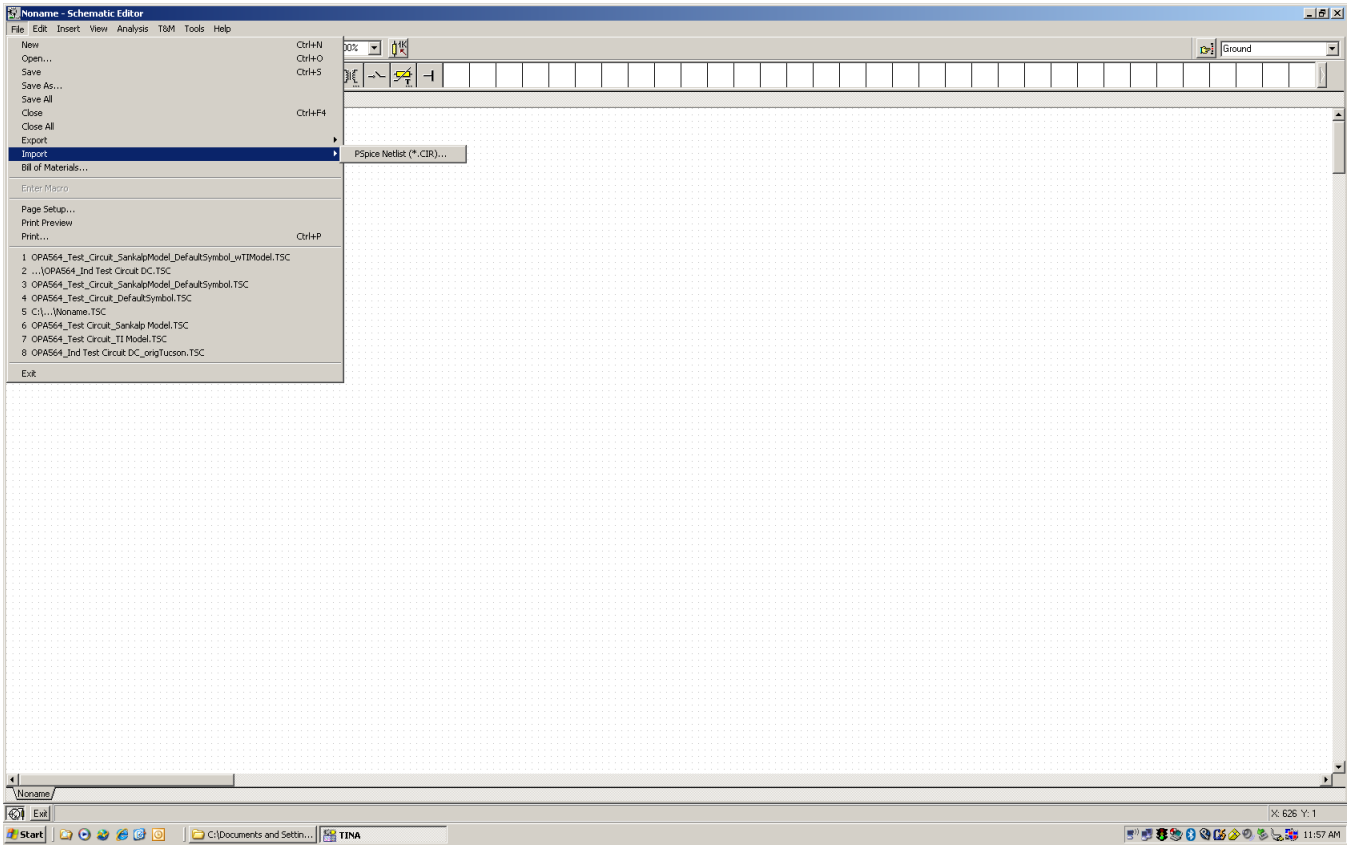

<span id="page-1-1"></span>**Figure 1. Menu Tabs for Importing a PSpice Netlist as a \*.CIR File**

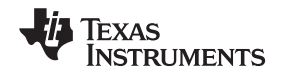

#### www.ti.com Procedure

Navigate to the desired file and select it using the open directory window. A netlist editor window opens, as shown in [Figure](#page-2-0) 2. Select the check-box icon on the upper menu bar as indicated by the black arrow in [Figure](#page-2-0) 2. If the netlist format and executable statements are compatible with TINA, then a message that says Successfully completed appears in the lower margin of the window.

| 罗 <opax83x model.cir=""> - Netlist Editor</opax83x>                           | $  D  \times  $ |
|-------------------------------------------------------------------------------|-----------------|
| File Edit Analysis Help                                                       |                 |
| ⊠<br>o                                                                        |                 |
| *OPA830 Low-Power, Single-Supply, Wideband Operational Amplifier              |                 |
| * REV. A - Created 7/03/06 X-ramus2@ti.com                                    |                 |
|                                                                               |                 |
|                                                                               |                 |
| * NOTES:                                                                      |                 |
| 1- This macromodel predicts well: DC, small-signal AC, noise,                 |                 |
| , and transient performance under a wide range<br>of conditions.              |                 |
| 2- This macromodel does not predict well: distortion                          |                 |
| (harmonic, intermod, diff. qain & phase, ),                                   |                 |
| $\pm$<br>temperature effects, board parasitics, differences                   |                 |
| between package styles, and process changes                                   |                 |
| 3- For Spice3F4 users they might need to un-comment the lines for the F       |                 |
| function and comment out the Lines for PSpice F functions                     |                 |
| and subckts. First try the present netlist then comment out lines if          |                 |
| errors appear.                                                                |                 |
| General form:                                                                 |                 |
| FXXXXXXX N+ N- <poly(nd)> VN1 <vn2> PO <p1> <ic=></ic=></p1></vn2></poly(nd)> |                 |
| Examples:                                                                     |                 |
| F1 12 10 VCC 1MA 1.3M                                                         |                 |
| 4- For some simulators the subckt for the F statement need to be placed       |                 |
| inside the ends statement followed by carriage return                         |                 |
| 5- Known Problems: - Output current capability on +5V too low                 |                 |
| - Most positive output voltage on +3V too low                                 |                 |
|                                                                               |                 |
| This macro model is being supplied as an aid to                               |                 |
| circuit designs. While it reflects reasonably close                           |                 |
|                                                                               |                 |
|                                                                               |                 |
| Line: 1 Col: 1<br><b>Successfully compiled.</b>                               |                 |
|                                                                               |                 |
|                                                                               |                 |
|                                                                               |                 |

**Figure 2. Netlist Editor Window Used to Check PSpice Netlist Compatibility with TINA-TI**

## <span id="page-2-0"></span>3. **Creating the TINA-TI macromodel.**

Open TINA-TI and select the Tools/New Macro Wizard menu tab. A new window should appear, as shown in [Figure](#page-2-1) 3.

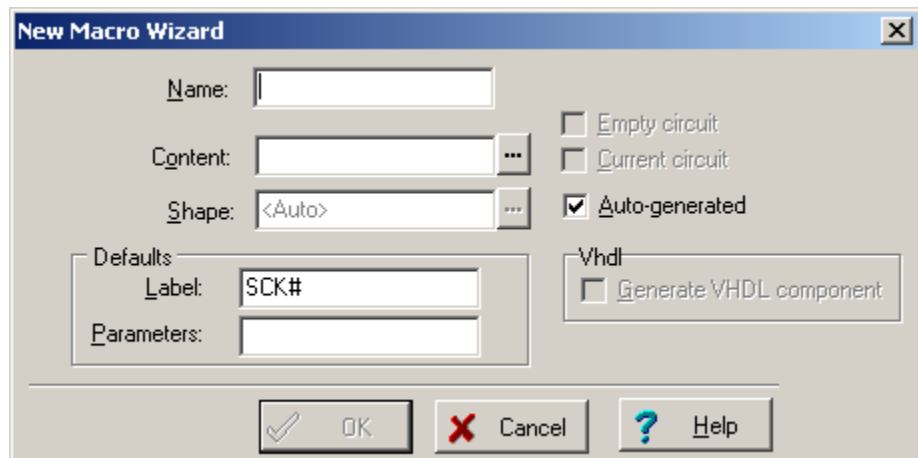

<span id="page-2-1"></span>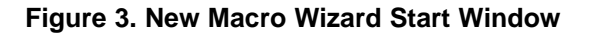

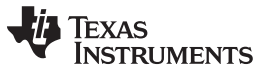

Procedure www.ti.com

Enter a name in the Name field. Be sure that the Current circuit box is unchecked, then click the ellipsis to the right of the Content field. A directory window then opens. Navigate to the folder containing the SPICE netlist file and click on the file icon. In our example, the New Macro Wizard window should appear as [Figure](#page-3-0) 4 illustrates.

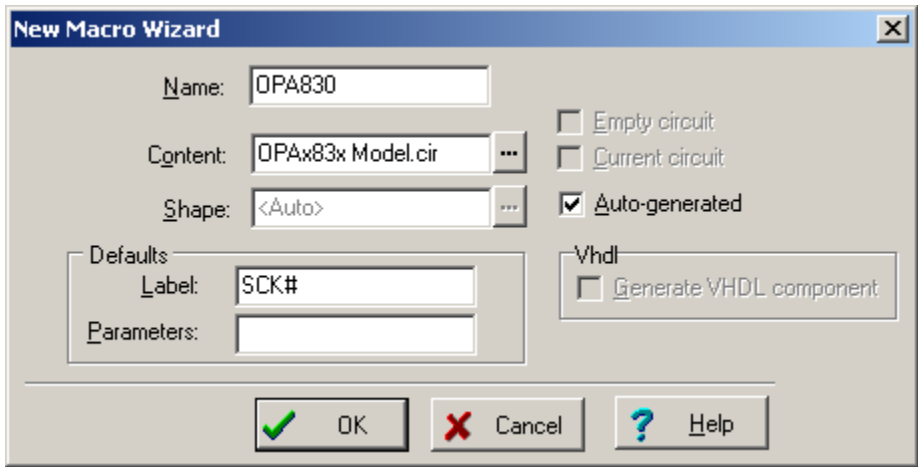

**Figure 4. New Macro Wizard Window with Entries**

<span id="page-3-0"></span>Leave the check-mark in the Auto-generated box and click the OK button. A directory window opens with a default path to the TINA-TI **MACROLIB** folder as shown in [Figure](#page-3-1) 5.

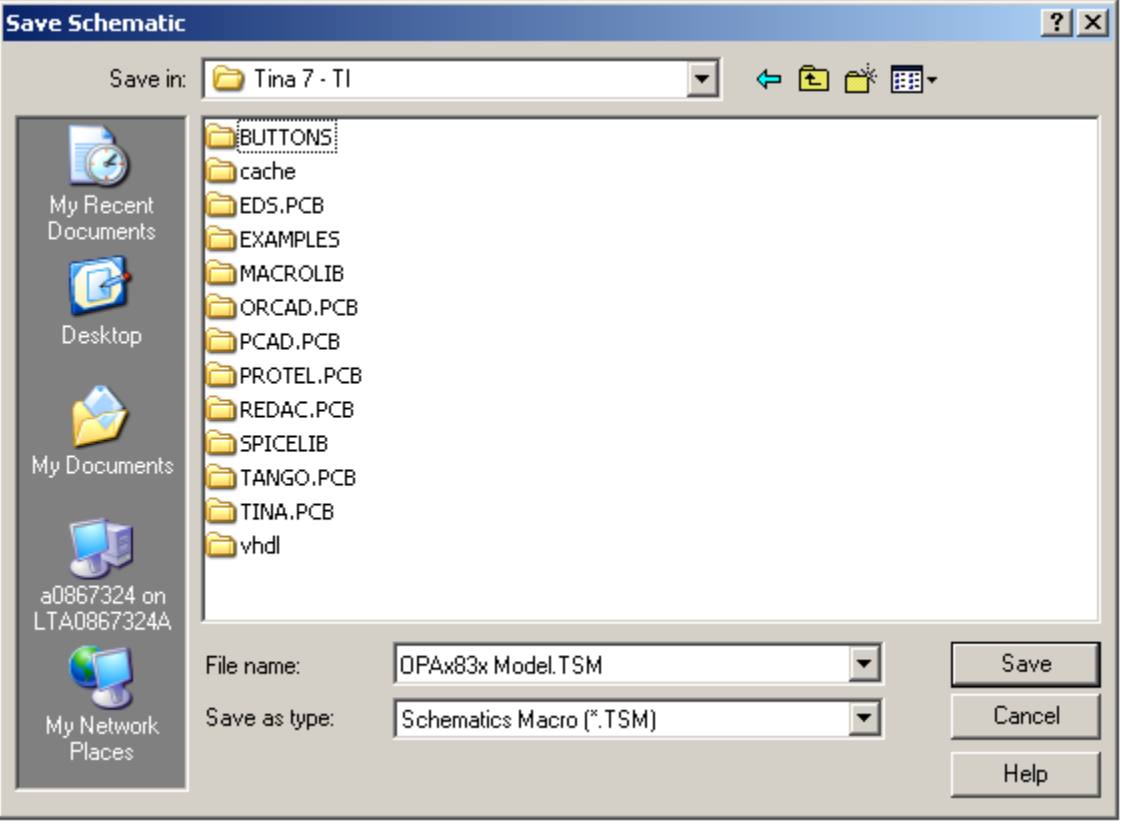

# **Figure 5. Initial Window for Saving Instantiated Macromodel**

<span id="page-3-1"></span>Navigate to the desired directory folder and click the Save button. This directory is the destination of the instantiated TINA-TI macromodel based on the imported SPICE subcircuit netlist.

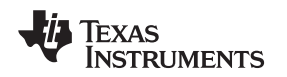

www.ti.com Procedure

# 4. **Placing an instance of the new macromodel in a TINA-TI circuit schematic.**

After the new macromodel file (\*.TSM) has been created and saved, the macromodel may be instantiated (placed) into a circuit schematic by first selecting the *Insert/Macro* menu tab and navigating the open window to the directory that contains the macromodel file. Select the desired macromodel file (in our example, OPAx83x.TSM) and select the Open button. The window closes, and the mouse cursor then shows the outline of the autogenerated shape. Click the mouse when the cursor is in the desired position in the schematic window; the shape should appear as shown in [Figure](#page-4-0) 6.

| Noname - Schematic Editor                                                                                                    |                              | $L = x$               |
|----------------------------------------------------------------------------------------------------|------------------------------|-----------------------|
| File Edit Insert View Analysis T&M Tools Help                                                                                                    |                              |                       |
|                                                                                                    | <b>B</b> <sup>:</sup> Ground |                       |
| $\frac{1}{2} \left  \frac{1}{2} \right  \left  \frac{1}{2} \right  \left  \frac$<br>$ \Phi $ 를<br>(∥ ≑ |                              |                       |
| \Basic <mark>/Switches /Meters /Sources /Semiconductors /Spice Macros /</mark>                                                                                                    |                              |                       |
| U1-OPA830<br><b>OUT</b><br><b>OPA830</b><br>34<br>⊶IDIS                                                                                                    |                              |                       |
|                                                                                                    |                              |                       |
| $\frac{1}{\sqrt{\frac{N \cdot \text{M} \cdot \text{M} \cdot \text{M$        |                              | $\blacktriangleright$ |

**Figure 6. Newly Created Macromodel Placed in a Schematic Window**

<span id="page-4-0"></span>Complete the circuit by inserting and connecting additional components, and run the desired simulations. An example of a final schematic and the probe window that shows the output waveform from a transient simulation appear in [Figure](#page-5-0) 7 and [Figure](#page-5-1) 8, respectively.

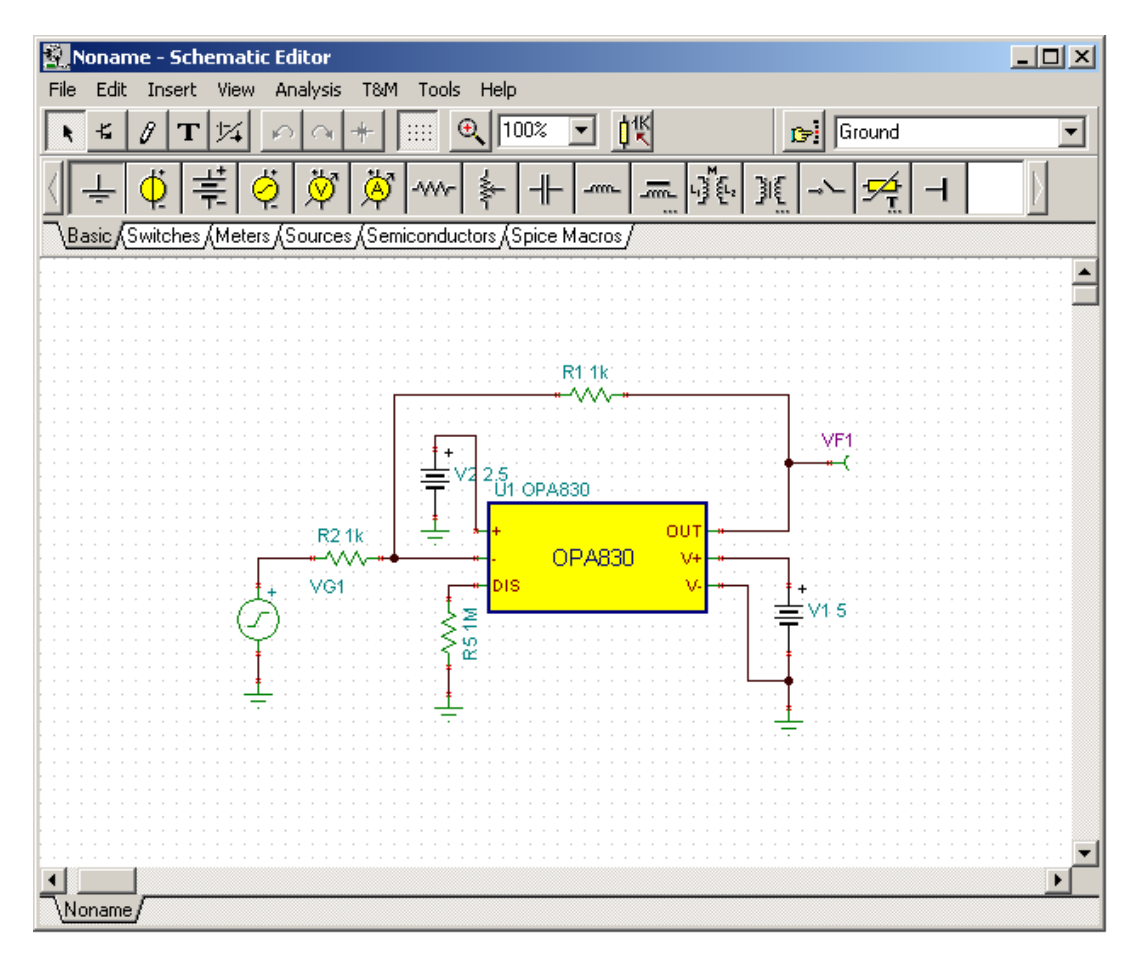

**Figure 7. Final Schematic Showing Macromodel Shape and Additional Components**

<span id="page-5-0"></span>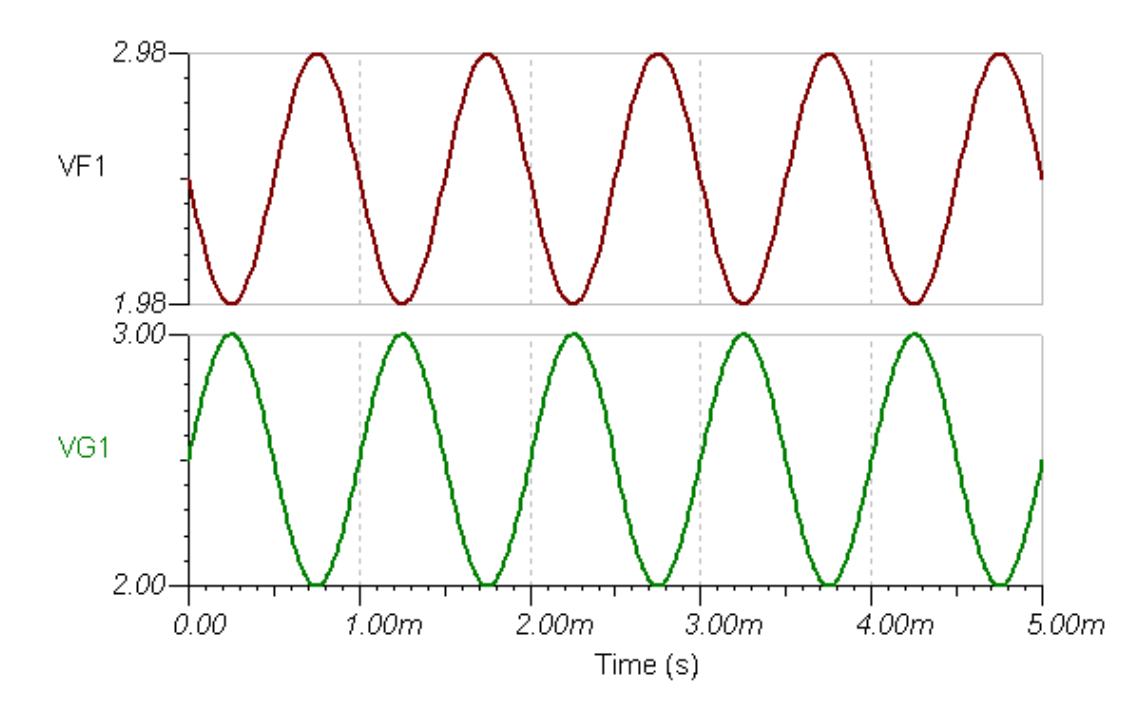

<span id="page-5-1"></span>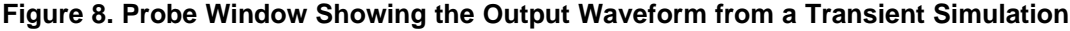

#### www.ti.com Procedure

### 5. **Viewing the netlist.**

If the netlist is unencrypted, it is possible to view the macromodel netlist in TINA. To view the netlist, click the macromodel symbol and select *Enter Macro* in the pop-up menu The netlist viewer window then opens within the TINA application window as shown in  $\overline{Figure 9}$  $\overline{Figure 9}$  $\overline{Figure 9}$ . The schematic can still be viewed by selecting the appropriate tab on the lower left corner of the TINA application window. To close the netlist viewer, select the File/Close menu tab. (Note the tabs for the schematic window and the viewer window [lower left].)

| 图 <schem1:u1 [macro]=""> - Netlist Viewer</schem1:u1>                                                                                                    | $   \times$ $-$ |
|----------------------------------------------------------------------------------------------------|-----------------|
| File Edit Analysis Help                                                                                                    |                 |
| ⊌                                                                                                    |                 |
| *OPA830 Low-Power, Single-Supply, Wideband Operational Amplifier<br>REV. A - Created 7/03/06 X-ramus2@ti.com<br>NOTES:<br>1- This macromodel predicts well: DC, small-signal AC, noise,                                                                                                    |                 |
| , and transient performance under a wide range<br>of conditions.<br>$^\mathrm{+}$<br>$^\mathrm{+}$<br>2- This macromodel does not predict well: distortion<br>$^\mathrm{+}$<br>(harmonic, intermod, diff. qain $\&$ phase, ),<br>$\pm$<br>temperature effects, board parasitics, differences<br>l +<br>between package styles, and process changes<br>$\ast$<br>3- For Spice3F4 users they might need to un-comment the lines for the F<br>$\star$<br>function and comment out the Lines for PSpice F functions<br>l +<br>and subckts. First try the present netlist then comment out lines if<br>l #<br>errors appear.<br>General form:<br>FXXXXXXX N+ N- <poly(nd)> VN1 <vn2> PO <p1> <ic=><br/><math>\ast</math><br/>Examples:</ic=></p1></vn2></poly(nd)> |                 |
| $^\mathrm{+}$<br>F1 12 10 VCC 1MA 1.3M<br>Line: 1 Col: 1                                                                                                    |                 |
| ∖Schem1 <u>λ</u> U1 /                                                                                                    |                 |

<span id="page-6-0"></span>**Figure 9. Netlist Viewer Window**

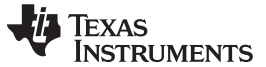

References www.ti.com

If the netlist is encrypted, it is not possible to view the netlist content from within TINA or any other text viewer. As an example, [Figure](#page-7-2) 10 shows the netlist view of the TPS6300 macromodel. If the SPICE netlist is encrypted and cannot be imported directly into TINA-TI software, contact the E2E/Simulation and Models Forum for support [\(www.ti.com/e2e-simulation](http://www.ti.com/e2e-simulation)).

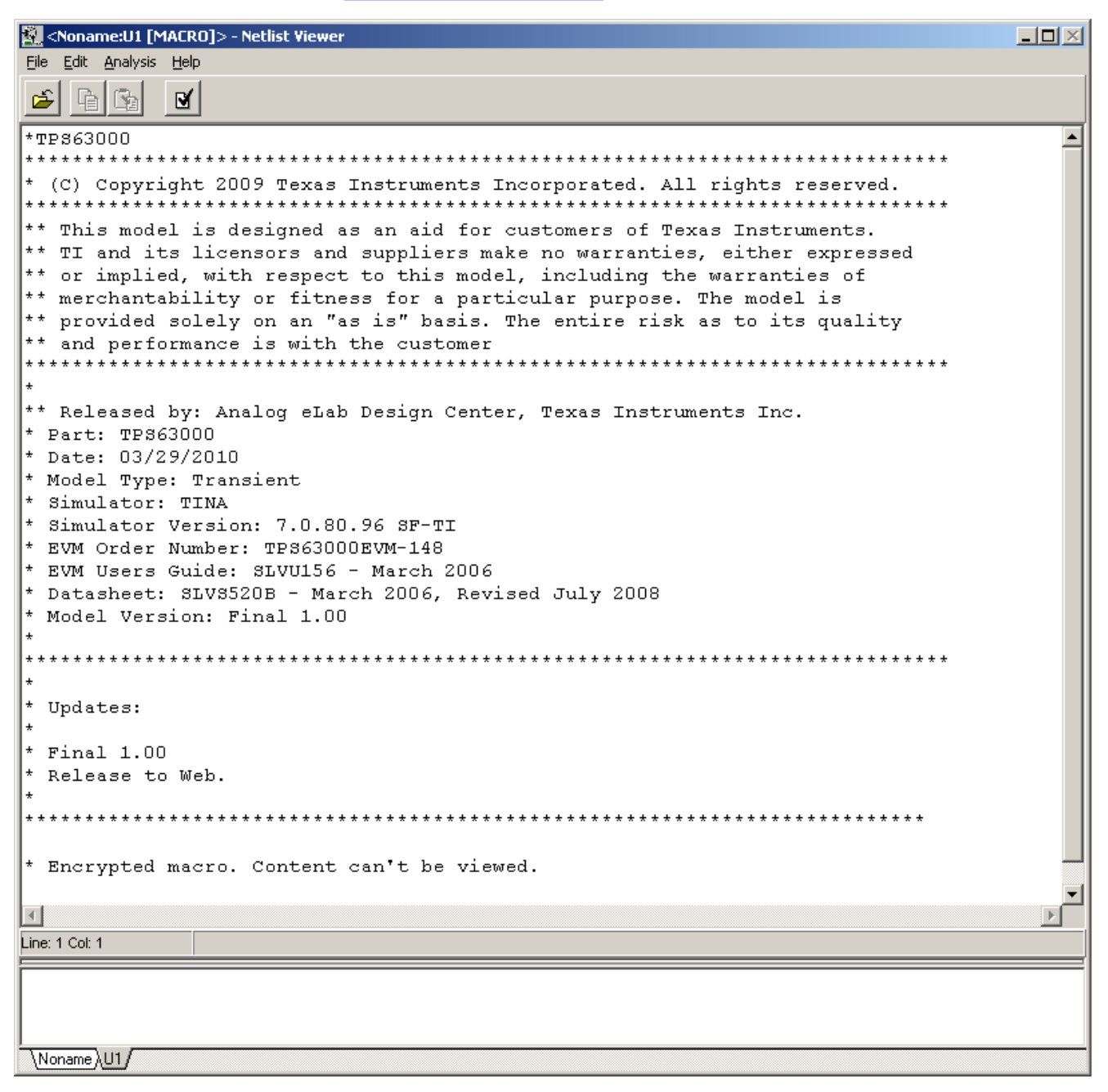

**Figure 10. Netlist Editor Display for an Encrypted Netlist**

# <span id="page-7-2"></span><span id="page-7-1"></span><span id="page-7-0"></span>**2 References**

1. Vladimirescu, V. (1994). The Spice Book. John Wiley and Sons, Inc. New York. ISBN 0-471-60926-9

#### **IMPORTANT NOTICE**

Texas Instruments Incorporated and its subsidiaries (TI) reserve the right to make corrections, modifications, enhancements, improvements, and other changes to its products and services at any time and to discontinue any product or service without notice. Customers should obtain the latest relevant information before placing orders and should verify that such information is current and complete. All products are sold subject to TI's terms and conditions of sale supplied at the time of order acknowledgment.

TI warrants performance of its hardware products to the specifications applicable at the time of sale in accordance with TI's standard warranty. Testing and other quality control techniques are used to the extent TI deems necessary to support this warranty. Except where mandated by government requirements, testing of all parameters of each product is not necessarily performed.

TI assumes no liability for applications assistance or customer product design. Customers are responsible for their products and applications using TI components. To minimize the risks associated with customer products and applications, customers should provide adequate design and operating safeguards.

TI does not warrant or represent that any license, either express or implied, is granted under any TI patent right, copyright, mask work right, or other TI intellectual property right relating to any combination, machine, or process in which TI products or services are used. Information published by TI regarding third-party products or services does not constitute a license from TI to use such products or services or a warranty or endorsement thereof. Use of such information may require a license from a third party under the patents or other intellectual property of the third party, or a license from TI under the patents or other intellectual property of TI.

Reproduction of TI information in TI data books or data sheets is permissible only if reproduction is without alteration and is accompanied by all associated warranties, conditions, limitations, and notices. Reproduction of this information with alteration is an unfair and deceptive business practice. TI is not responsible or liable for such altered documentation. Information of third parties may be subject to additional restrictions.

Resale of TI products or services with statements different from or beyond the parameters stated by TI for that product or service voids all express and any implied warranties for the associated TI product or service and is an unfair and deceptive business practice. TI is not responsible or liable for any such statements.

TI products are not authorized for use in safety-critical applications (such as life support) where a failure of the TI product would reasonably be expected to cause severe personal injury or death, unless officers of the parties have executed an agreement specifically governing such use. Buyers represent that they have all necessary expertise in the safety and regulatory ramifications of their applications, and acknowledge and agree that they are solely responsible for all legal, regulatory and safety-related requirements concerning their products and any use of TI products in such safety-critical applications, notwithstanding any applications-related information or support that may be provided by TI. Further, Buyers must fully indemnify TI and its representatives against any damages arising out of the use of TI products in such safety-critical applications.

TI products are neither designed nor intended for use in military/aerospace applications or environments unless the TI products are specifically designated by TI as military-grade or "enhanced plastic." Only products designated by TI as military-grade meet military specifications. Buyers acknowledge and agree that any such use of TI products which TI has not designated as military-grade is solely at the Buyer's risk, and that they are solely responsible for compliance with all legal and regulatory requirements in connection with such use.

TI products are neither designed nor intended for use in automotive applications or environments unless the specific TI products are designated by TI as compliant with ISO/TS 16949 requirements. Buyers acknowledge and agree that, if they use any non-designated products in automotive applications, TI will not be responsible for any failure to meet such requirements.

Following are URLs where you can obtain information on other Texas Instruments products and application solutions:

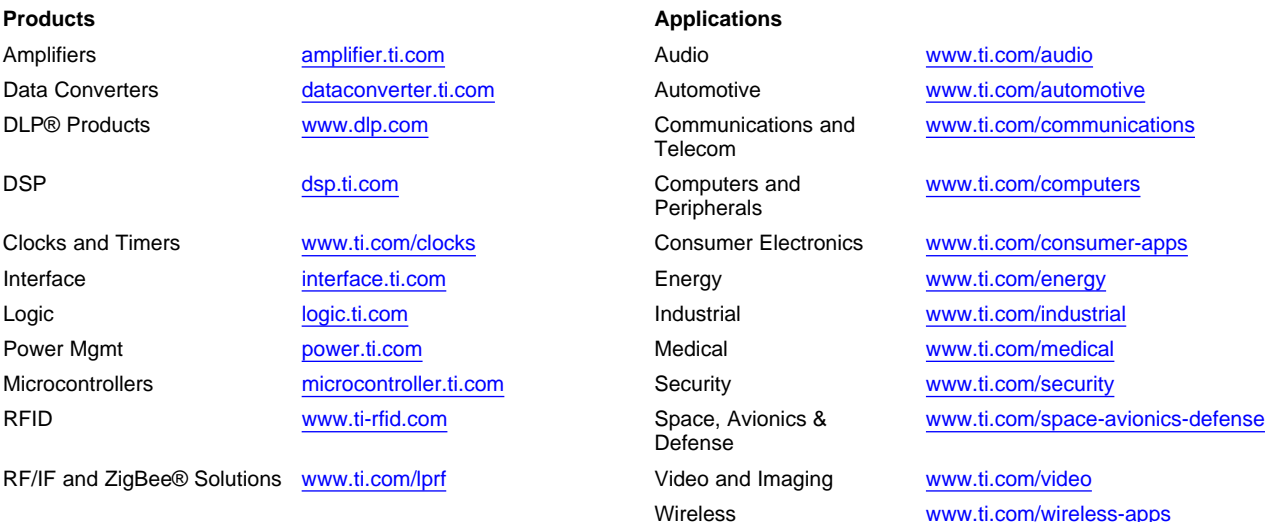

Mailing Address: Texas Instruments, Post Office Box 655303, Dallas, Texas 75265 Copyright © 2010, Texas Instruments Incorporated